# **New Graduated Student Registration Procedures**

# https://www3.reg.cmu.ac.th/stdinfo/graduate/index.php

1. Check for student ID.

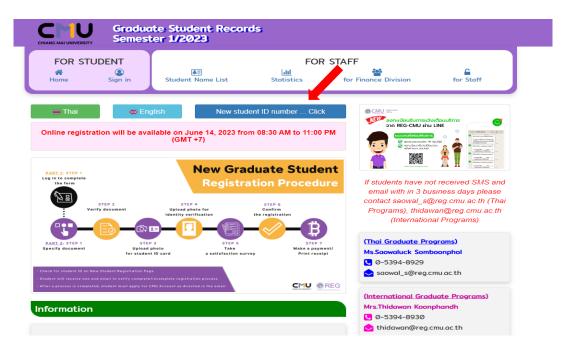

- **2.** Log in to complete the form, upload documents and upload photos.
- Click Sign in

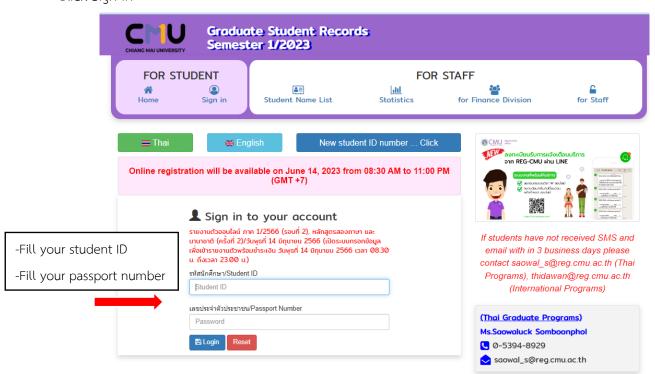

#### Part 1. Personal Profile

- Please check pre-filled data and fill other information. Please fill in "-" if data are not available.

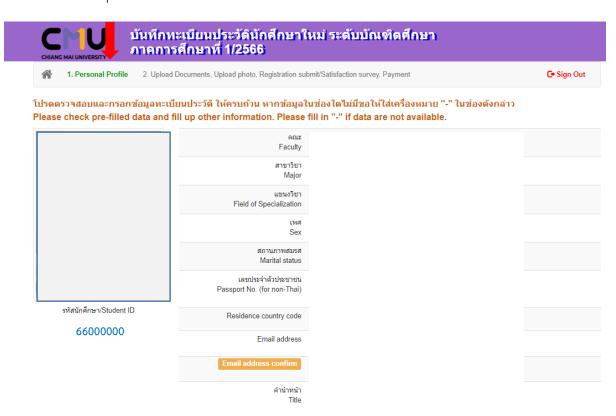

- Please read "Additional terms and conditions". Click accept and click update.

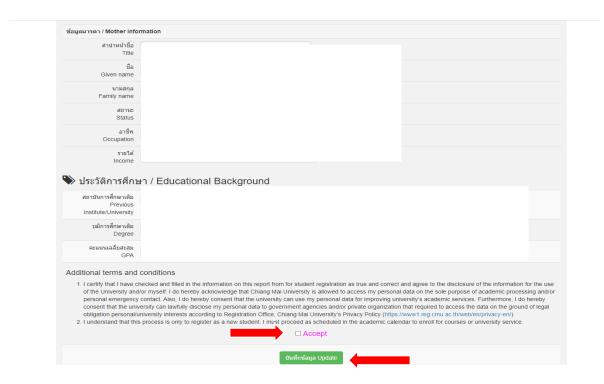

### Part 2. Upload Documents, Upload Photo, Registration submit/Satisfaction survey, Payment

Please complete each and every step. (step 1 – step 7)

#### 1) Documents

- Please specify your documents for submission.

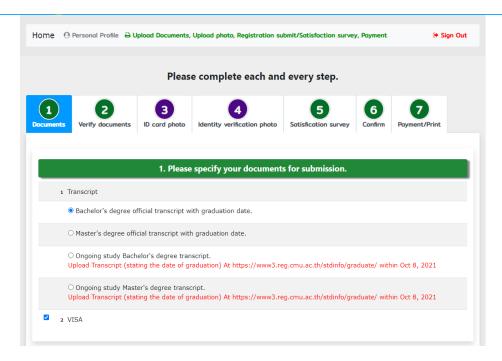

# 2) Verify document

- Check file. If file is not correct please upload again. Then click Save/Continue.

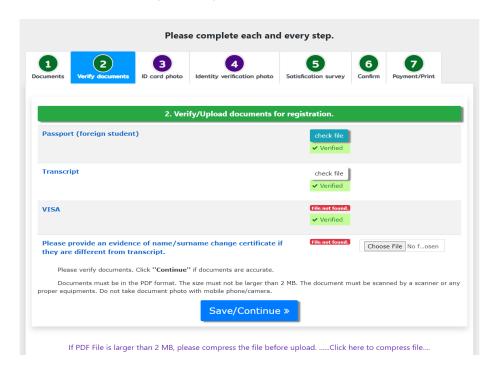

# 3) ID card photo

- Please upload your photo for CMU Student ID Card. Then click Save/Continue.

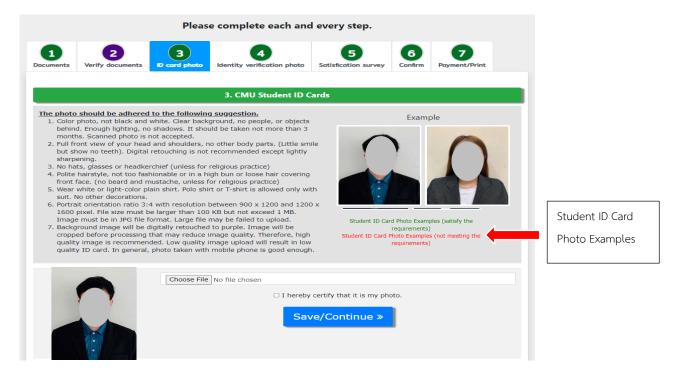

# 4) Identity verification photo

- Please upload your photo with your passport for identity verification. Then click Save/Continue.

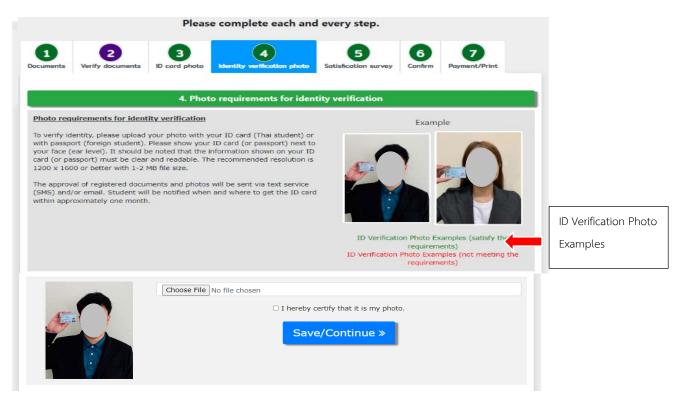

### 5) Satisfaction survey

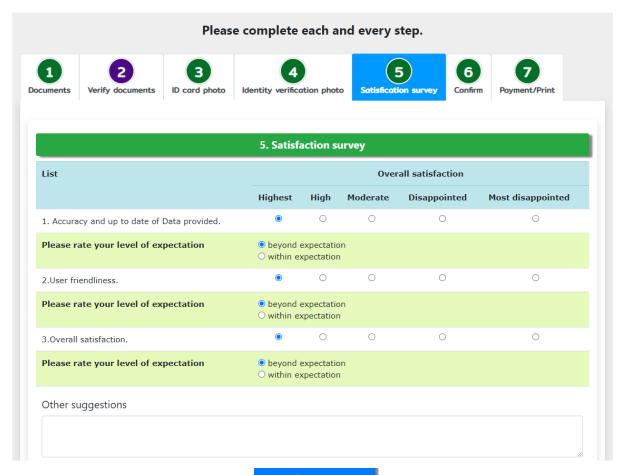

Save/Continue »

### 6) Confirm

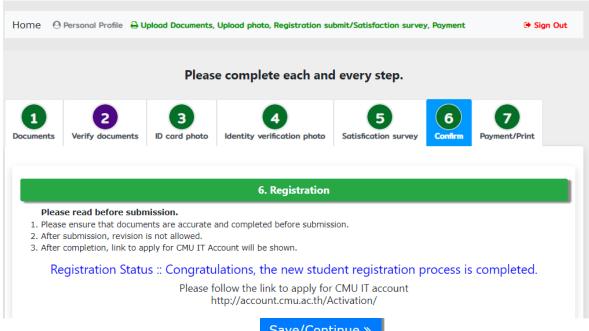

Save/Continue »

# 7) Payment/Print

- Choose only one to pay. (7.1 or 7.2 or 7.3)

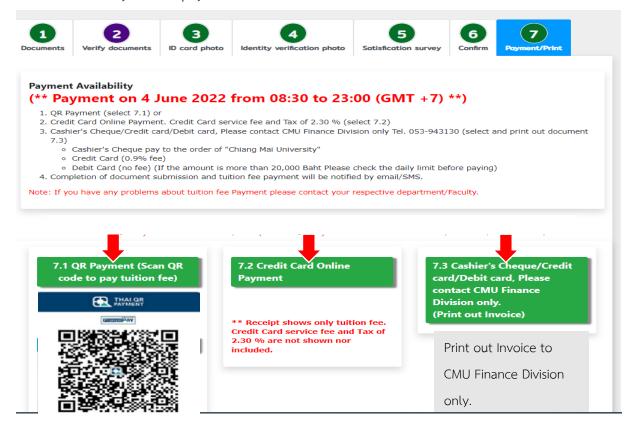

- Click print out receipt.

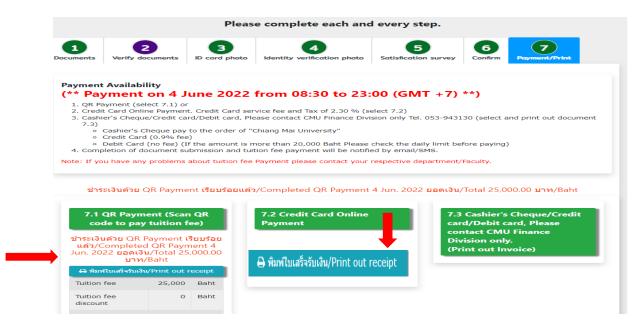

**Graduate Records Section** 

https://www3.reg.cmu.ac.th/stdinfo/graduate/index.php